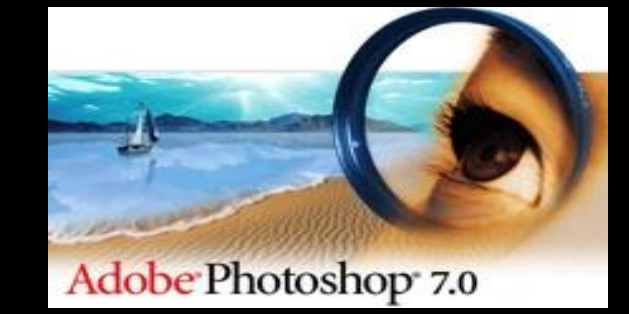

# **Программа Adobe Photoshop.**

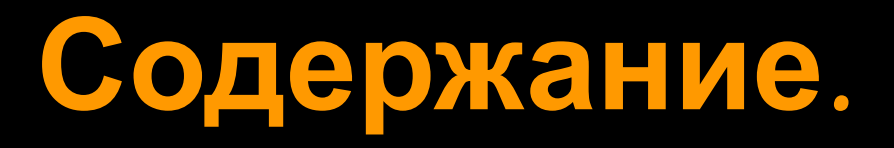

- Введение.
- Основная часть.
- Практическая часть.
- Приложение.

# *Введение***.**

- **● Photoshop** мощный редактор с большим спектром возможностей, который комбинирует растровую и векторную графику.
- **● Растровые изображения** представляют собой решетку из маленьких квадратов, называемых пикселями.
- **● Векторные изображения** состоят из простейших элементов, называемых

## **Растровые и векторные изображения.**

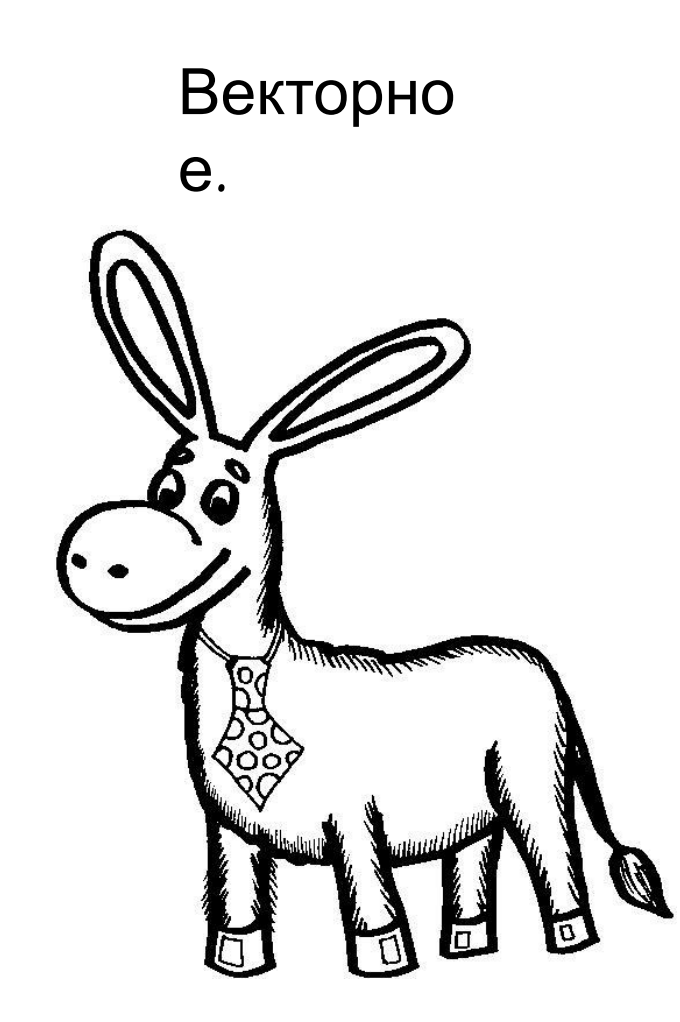

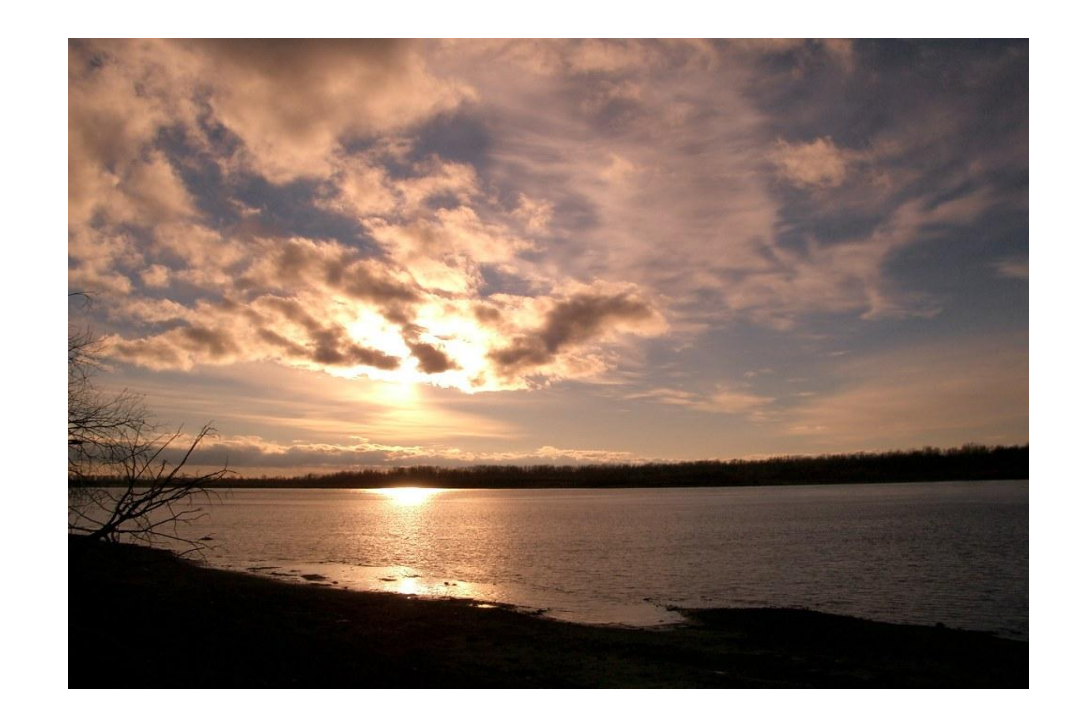

Растровое.

## **Основная часть.**

#### **Возможности программы.**

- ◼ Редактирует до «идеала» любое изображение;
- Прекрасно работает с цветом;
- Также работает с текстом;
- С его помощью можно создавать новые красочные изображения и применять к ним различные спецэффекты.

## **Основная часть.**

#### **Похожие программы.**

- PhotoFiltre 6.2.2
- ◼ Face Filter Studio 1.0
- Picasa 2
- $\blacksquare$  Pixia 3.1t
- $GIMP$  2.2.6
- Helicon Filter 3.0
- *ACDSee*
- ◼ Firegraphic 9.0.900
- Corel Paint Shop Pro XI.

## **Практическая часть.**

#### Что можно сделать в Photoshop?

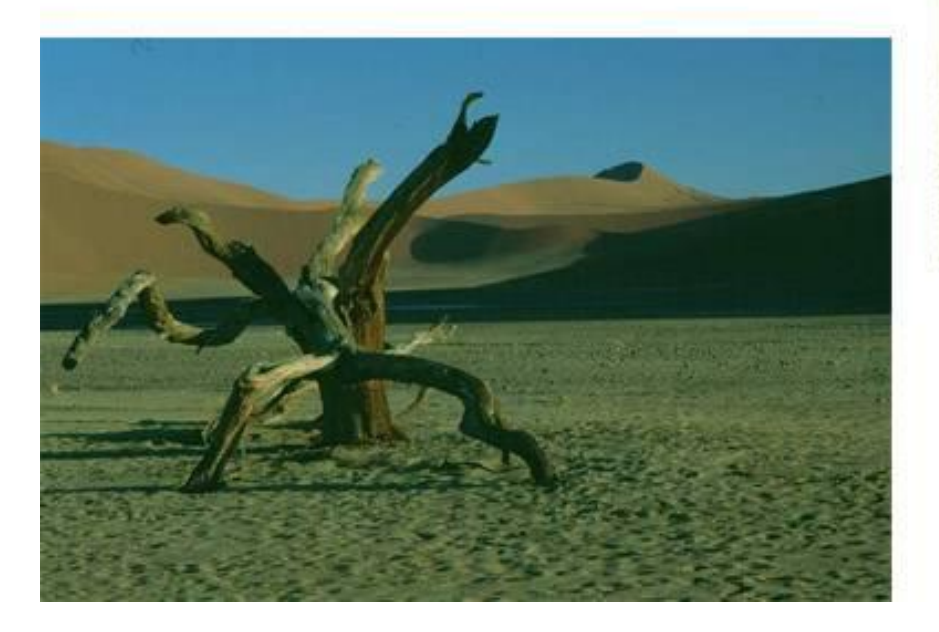

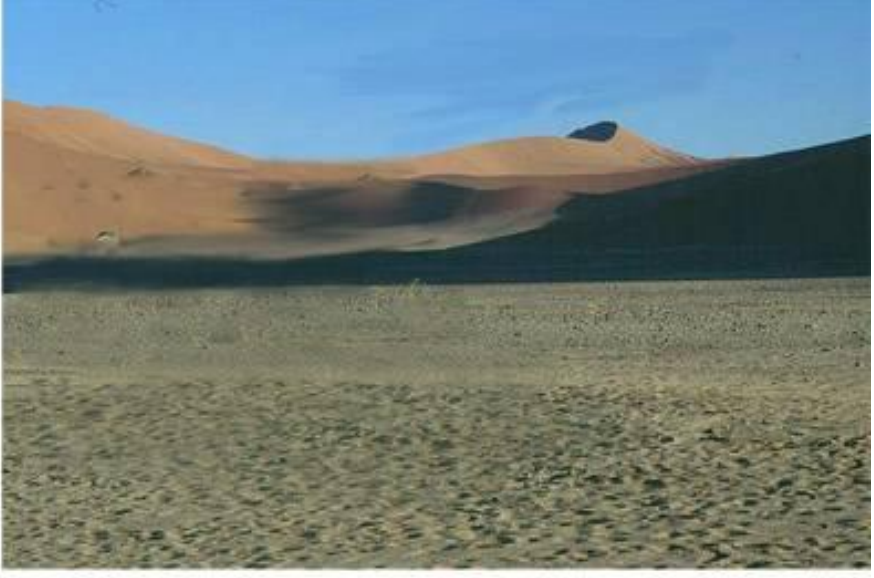

### **Практическая часть.**

#### **Как отличить подделку?**

- Пропорции и размеры.
- Резкость.
- Освещение и тени.
- Границы объектов.
- ◼ Волосы.

Подделку выдает несоответствие теней: на системный блок свет падает слева, а на чашку – справа.

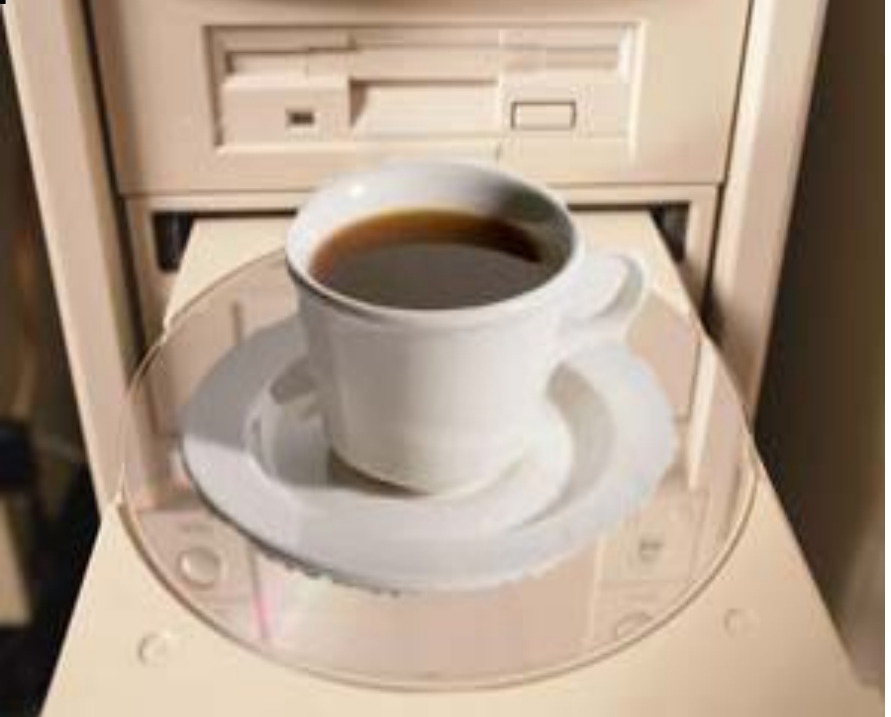

#### **Практическая часть.**

## ◼ **Конкурсы по работе с «фотошопом»** Тема: «Золотая осень». Конкурс проводила компания **Imagination.** Правила конкурса. Призовые работы. Исход Мария Мария

#### **Призовые места.**

#### 1 место. 2 место. 3место.

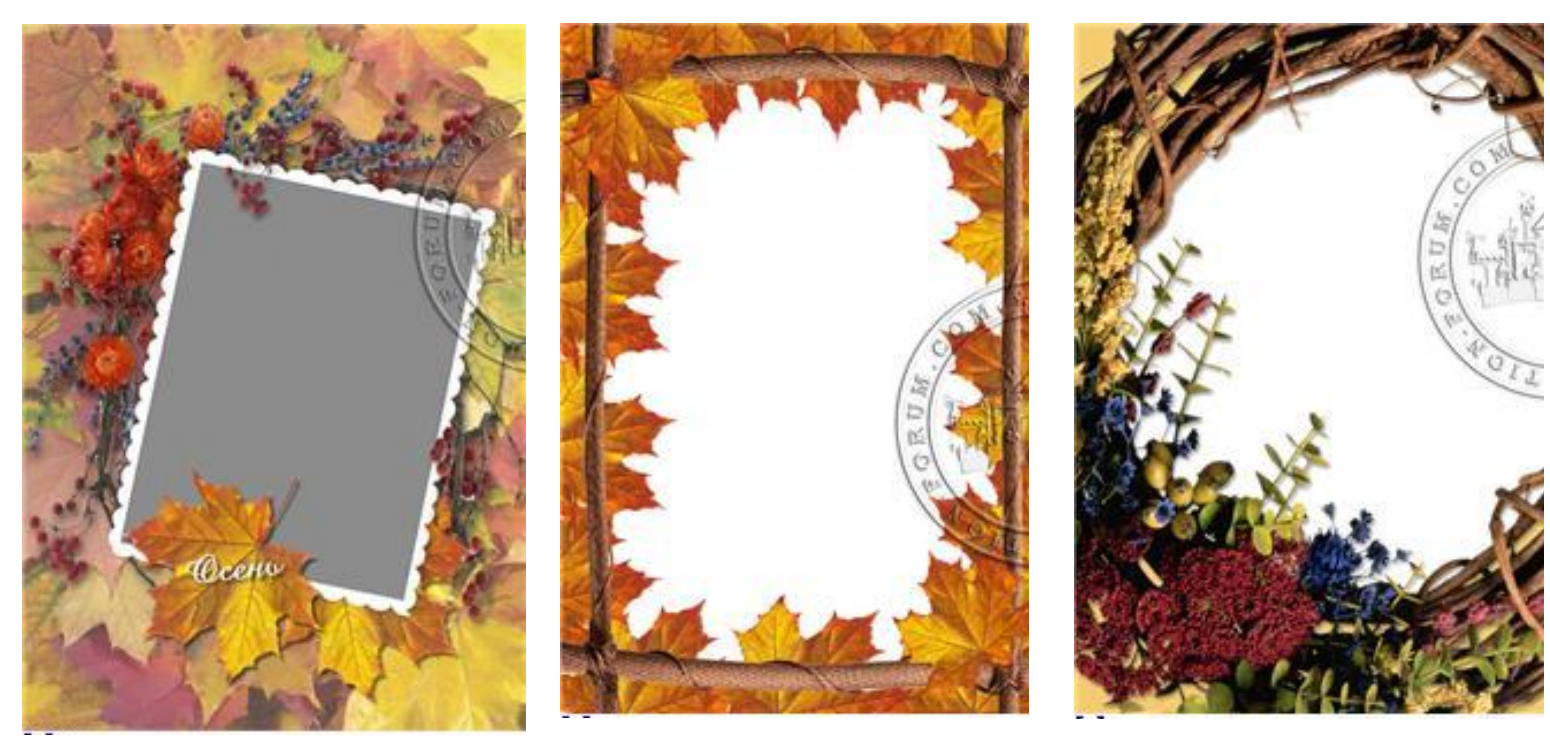

Приложение.

# **Ретуширование**

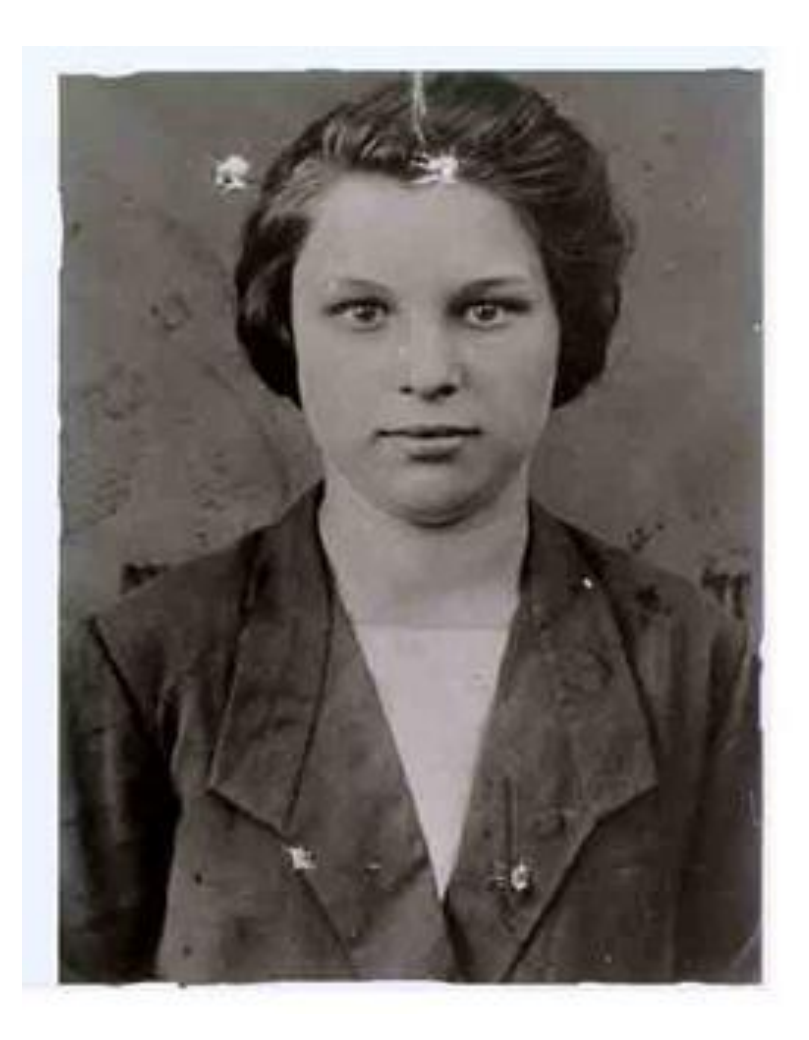

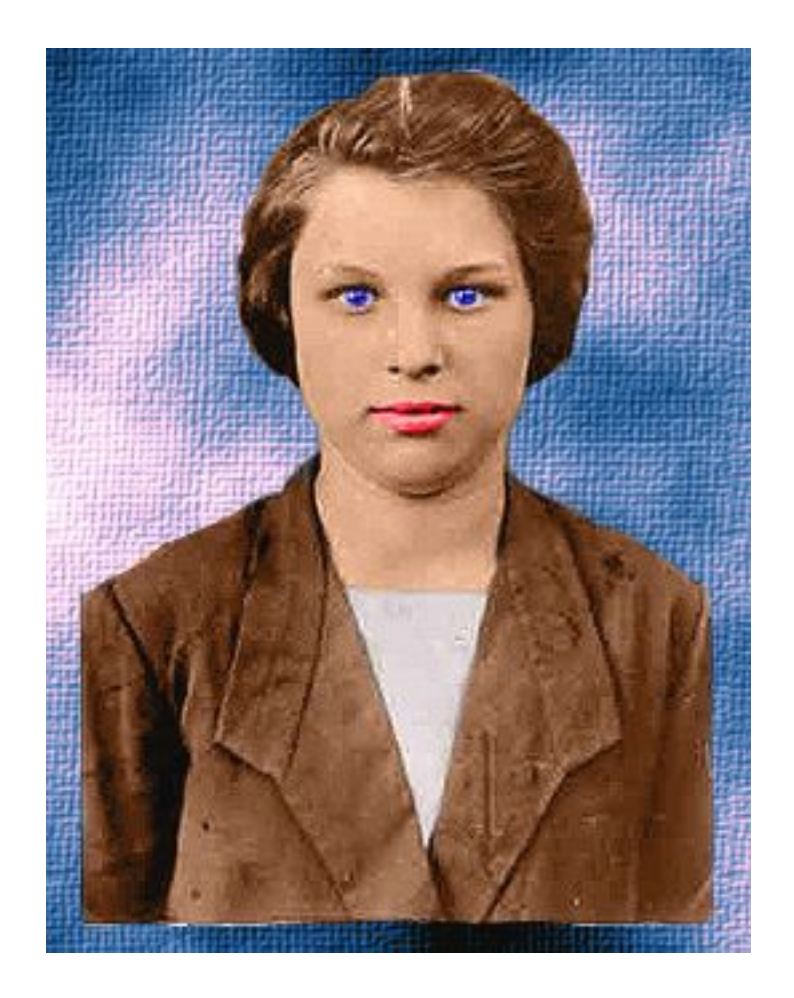

# **Корректирование яркости**

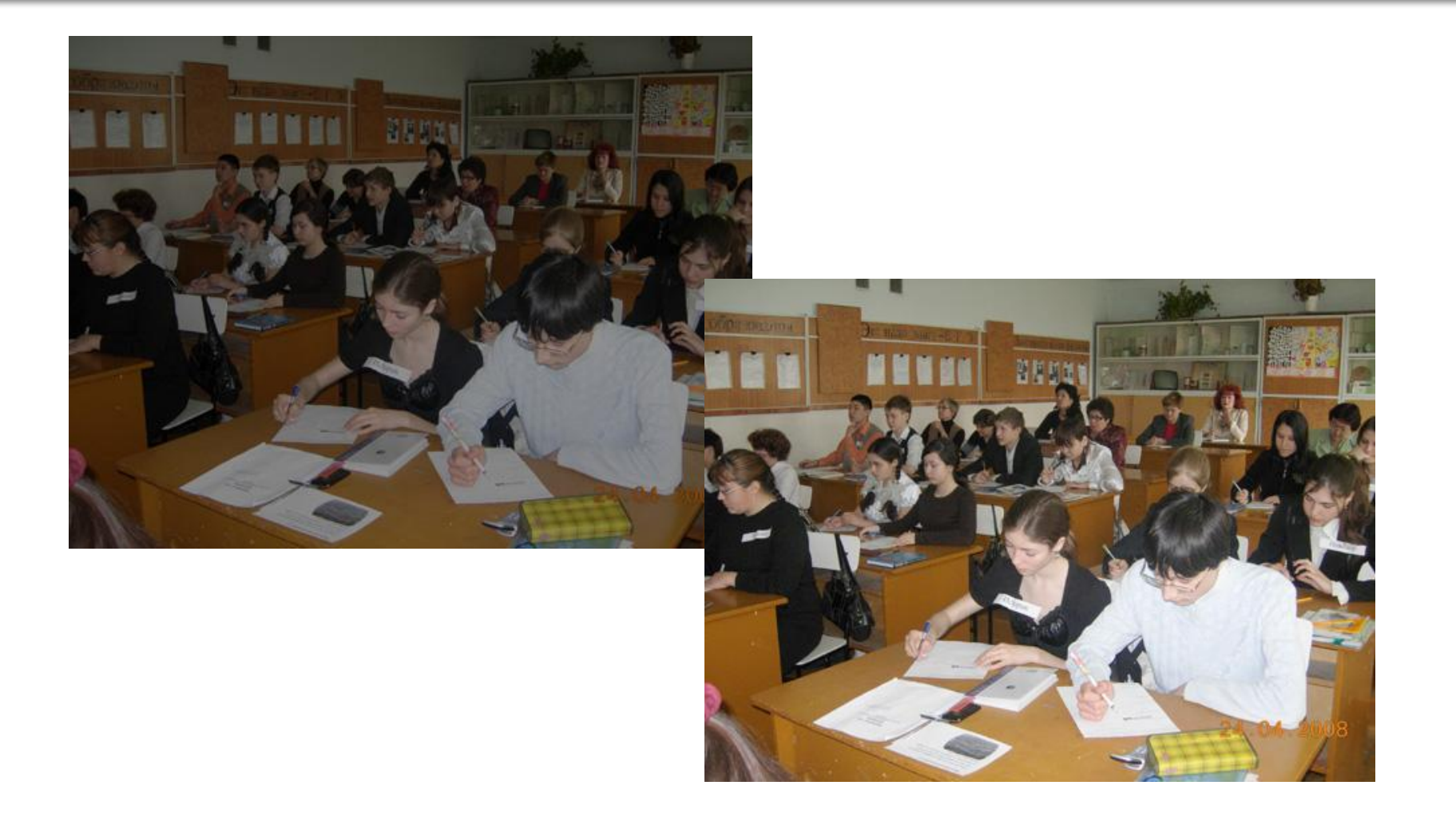

#### **Монтаж нескольких изображений**

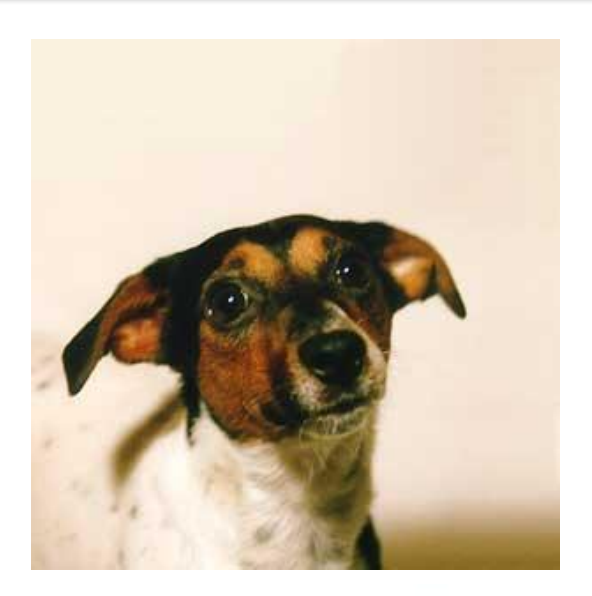

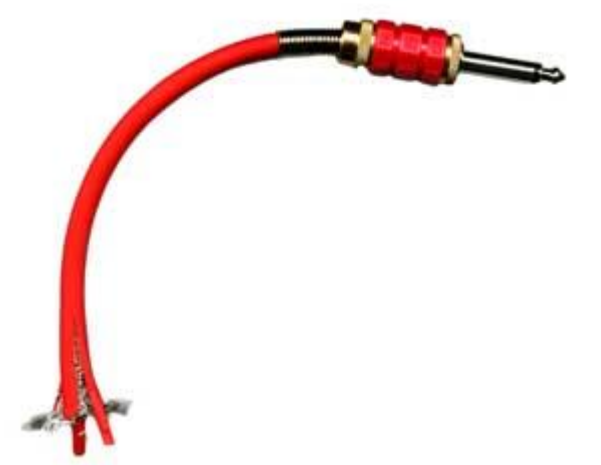

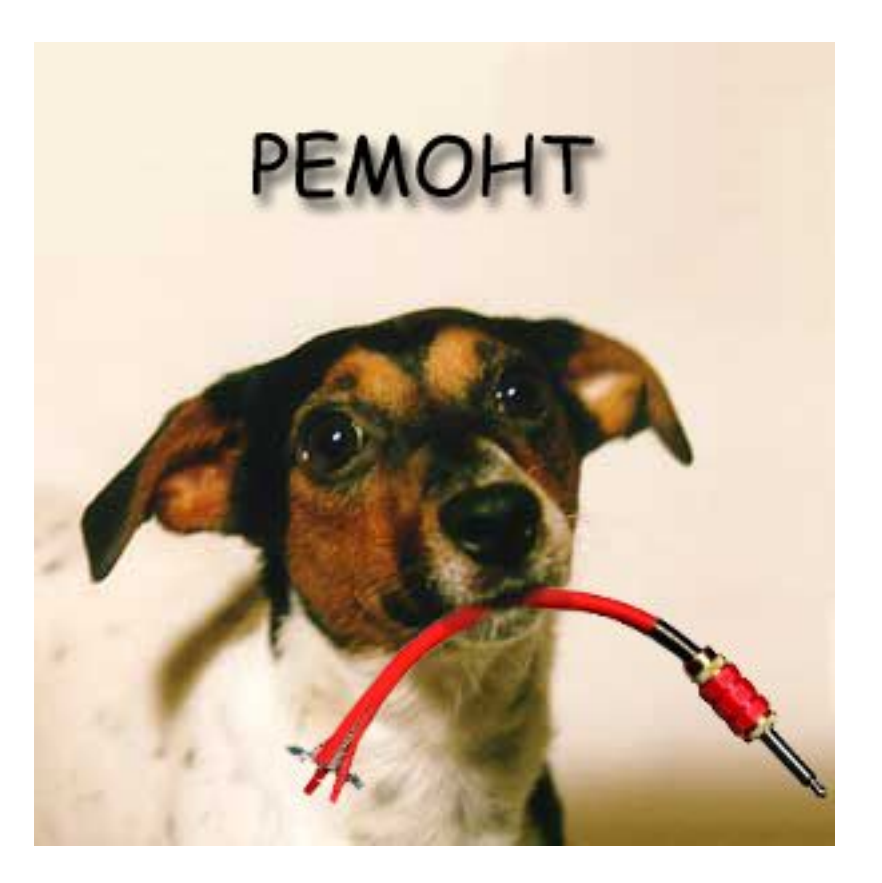

# **Дизайн**

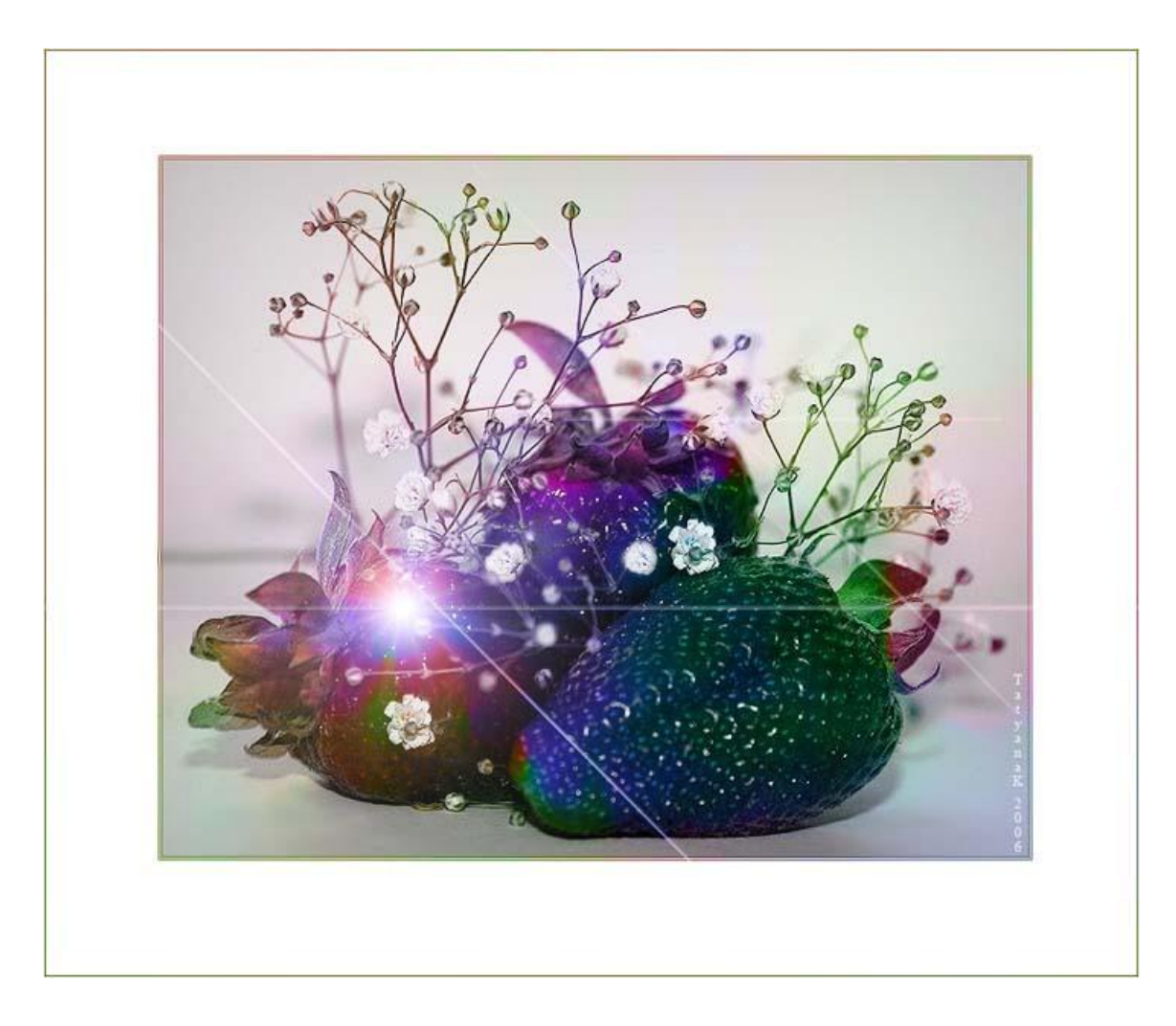

# **Необычные животные**

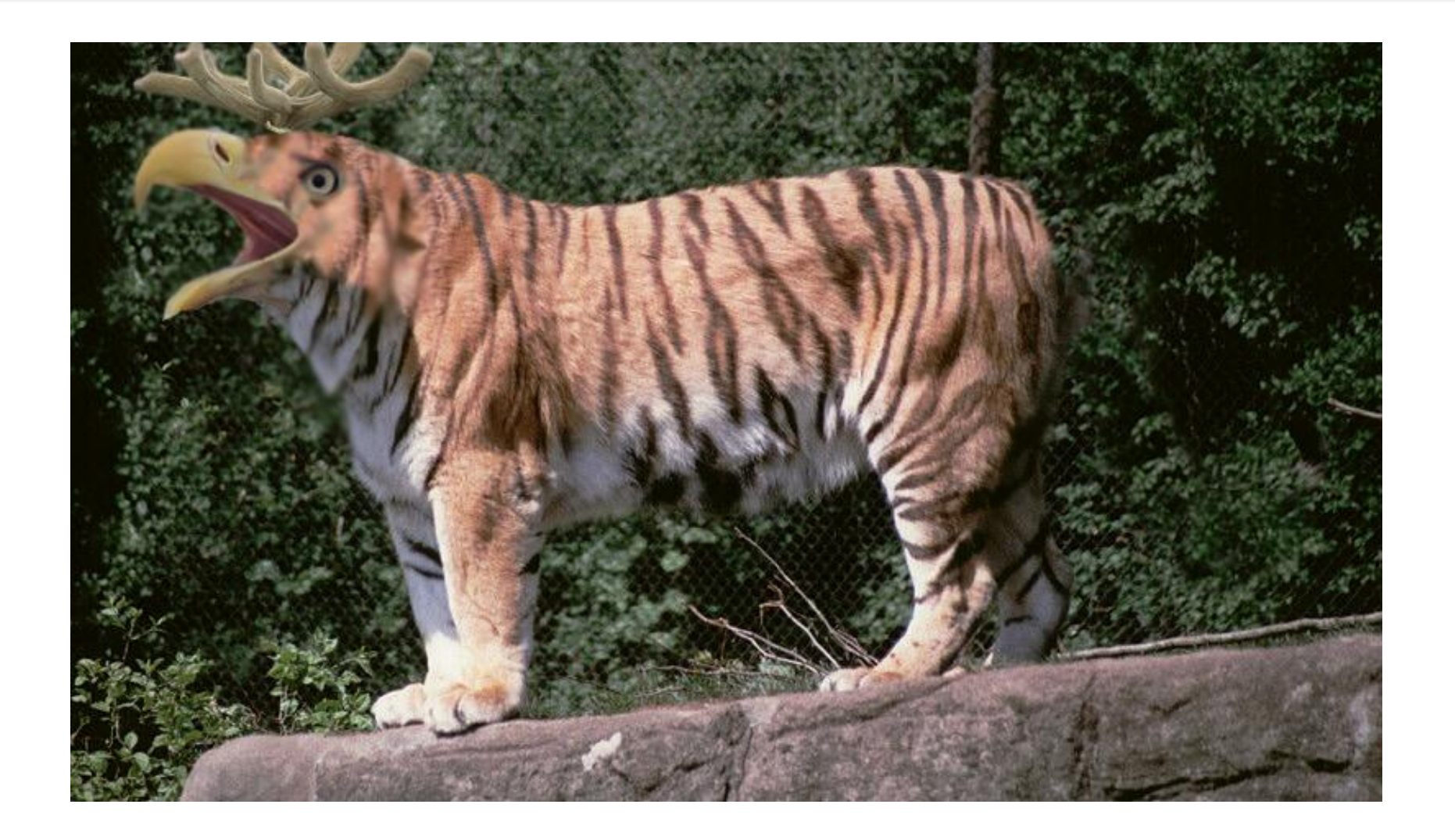

#### **Выпускной альбом 9 «м» класса**

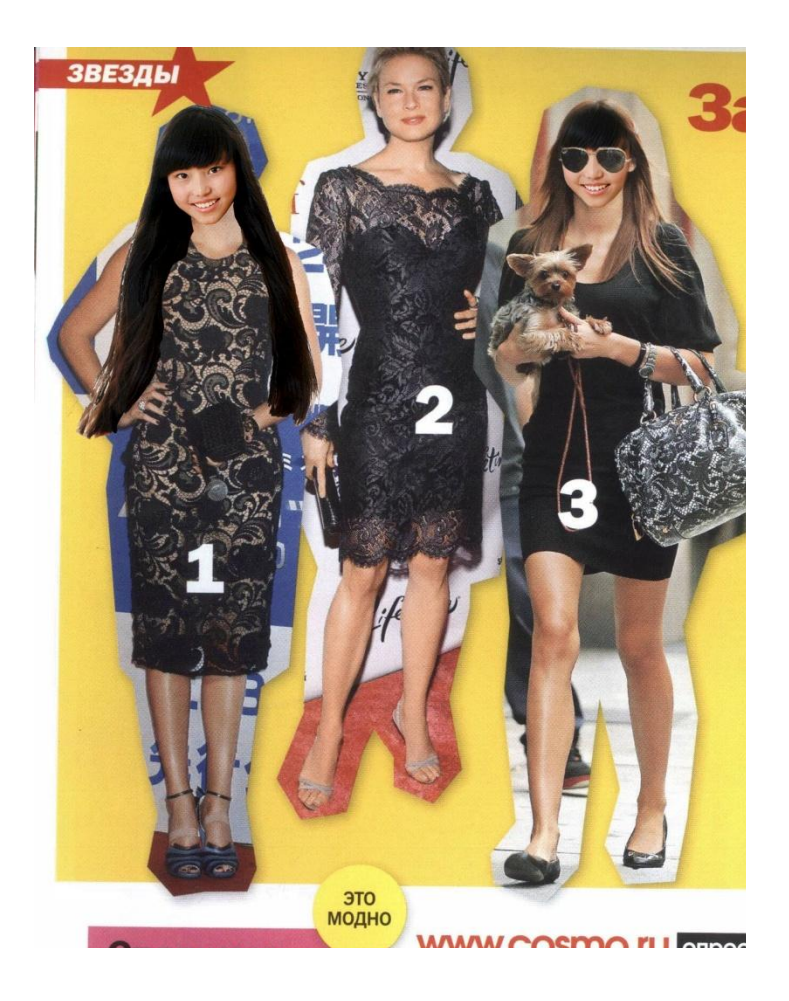

 $\Box$  Это я — в модном журнале. Для обработки использован монтаж

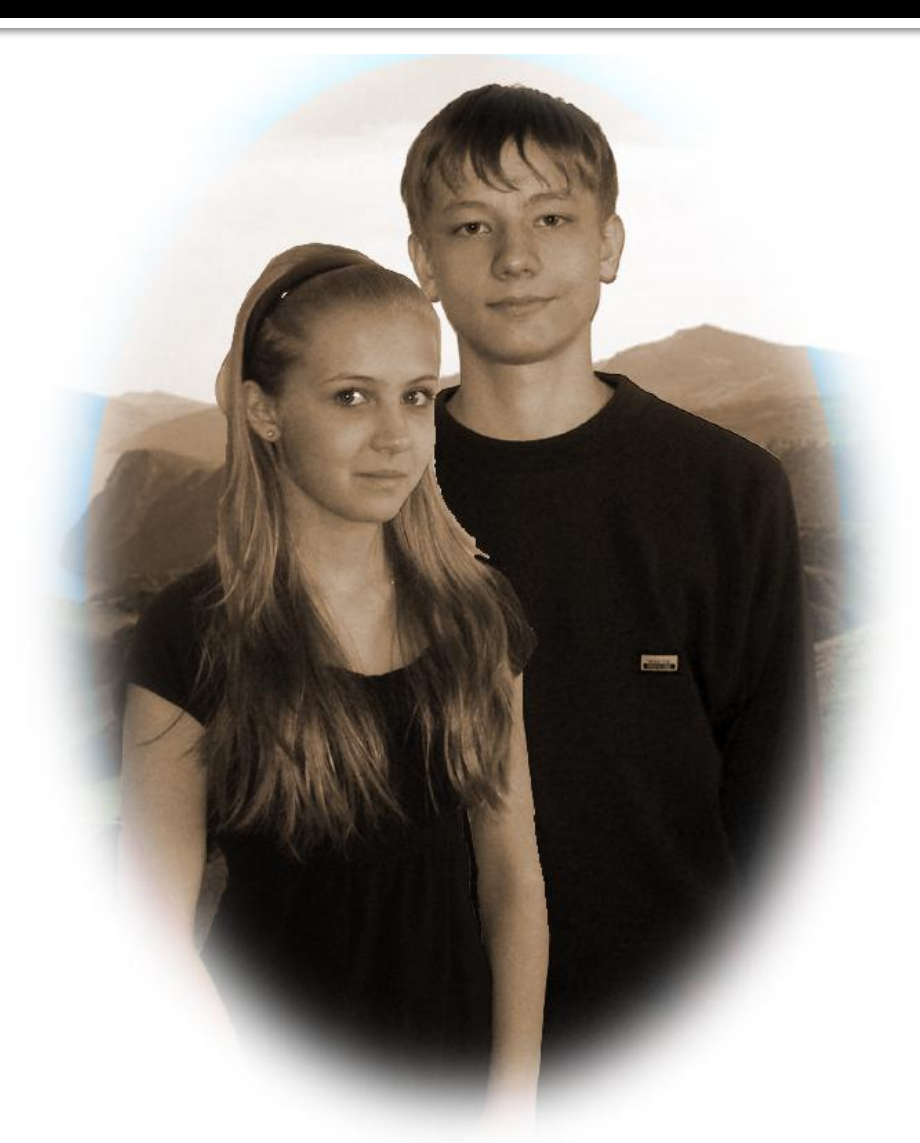

■ Мои друзья. (эффект сепии, монтаж)

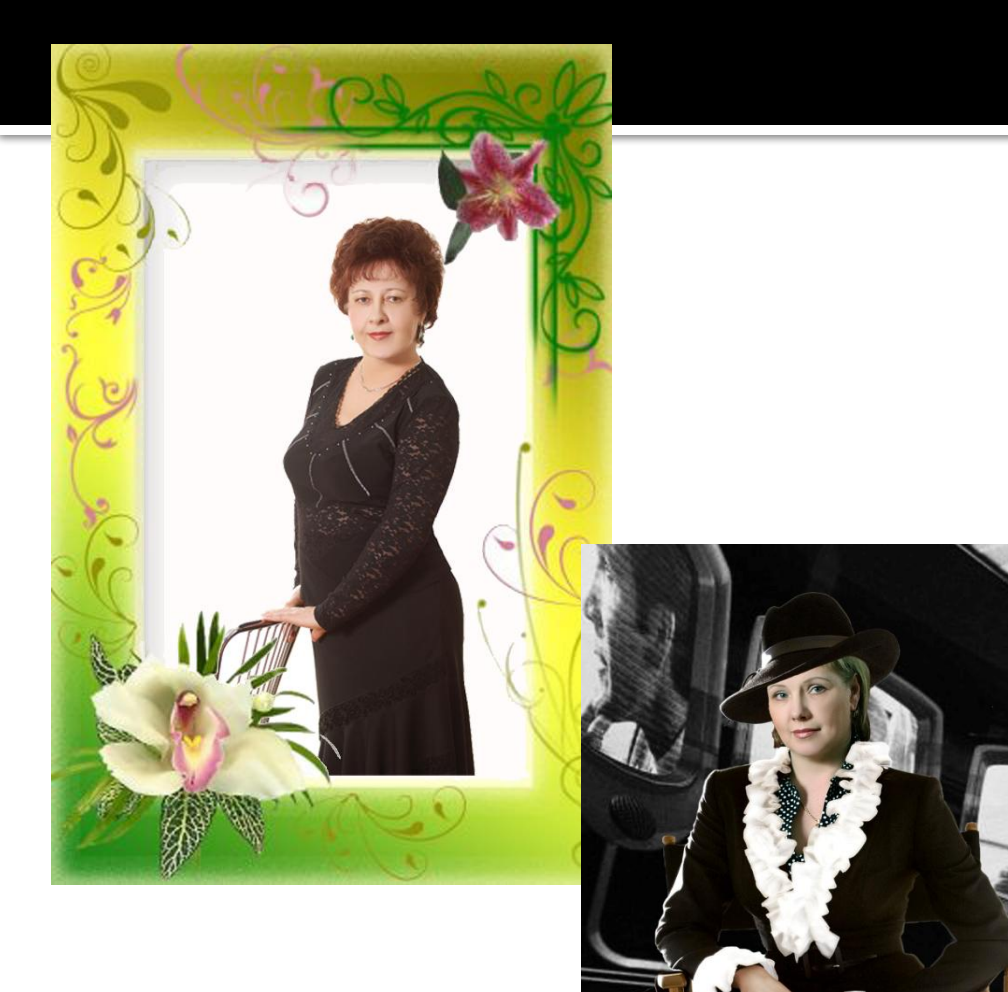

**• Наши учителя.** Для обработки были использованы готовые рамки для Photoshop, монтаж

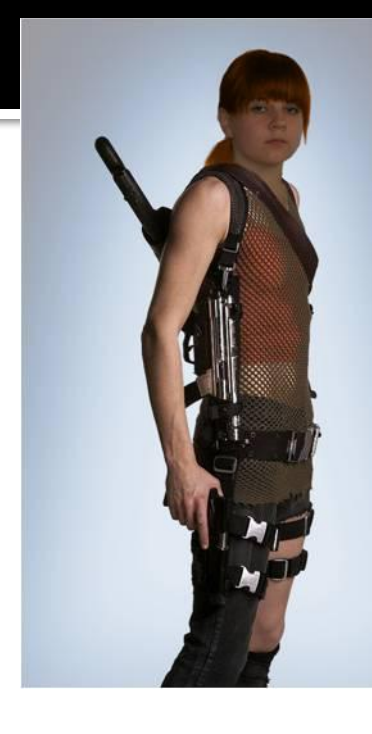

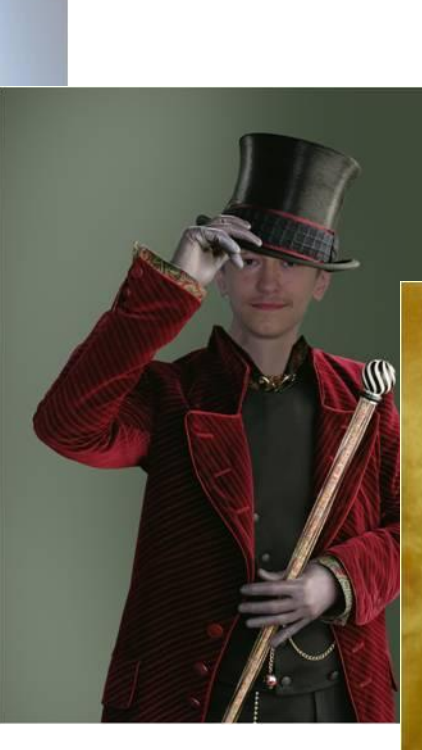

#### ◼ Крутые ребята. (костюмы для фотошопа)

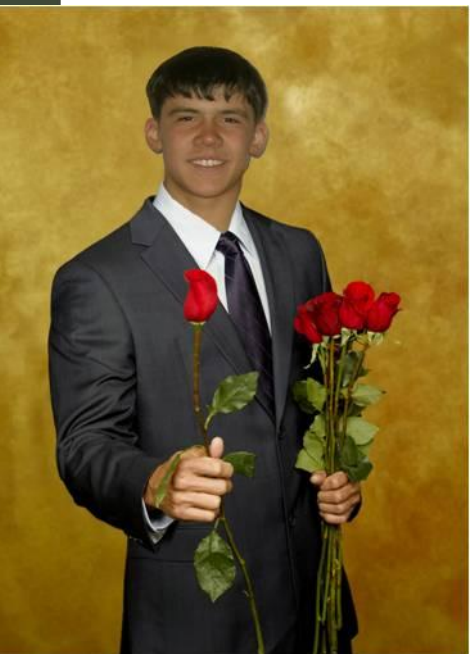

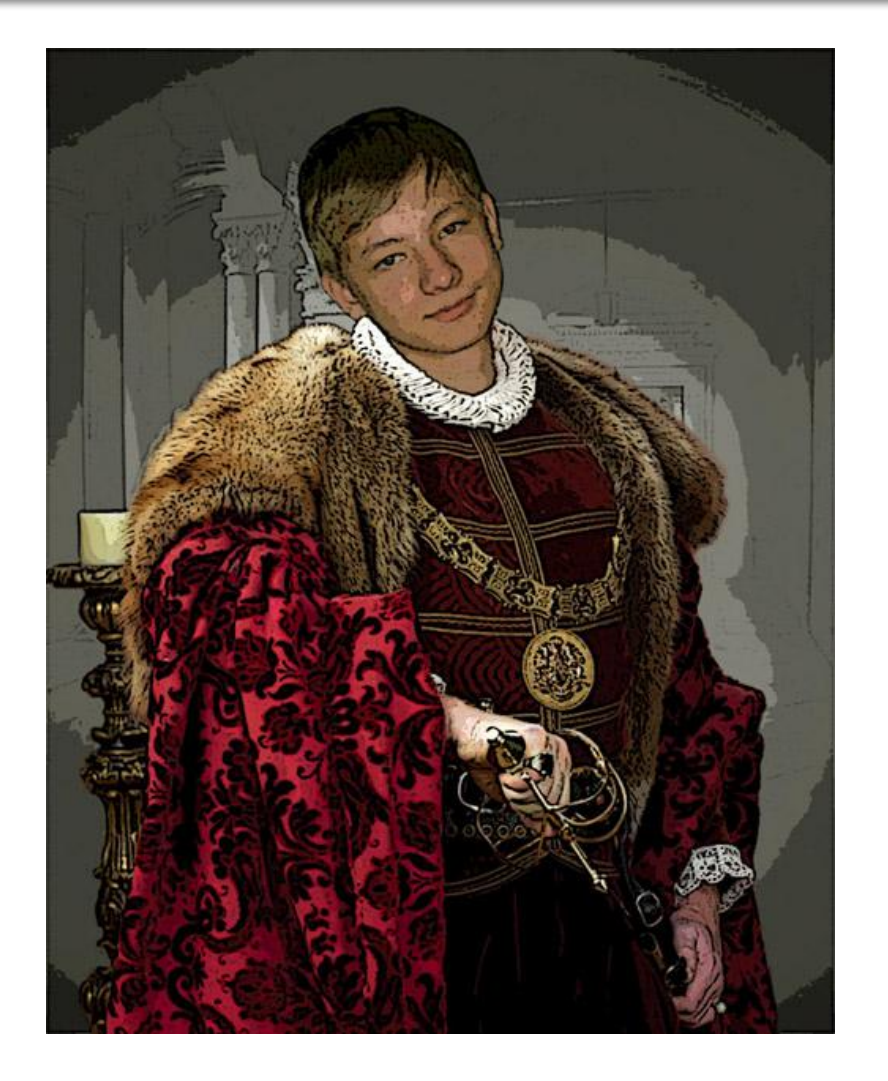

◼ Король Максим. (костюмы для фотошопа, фильтр)

### **Спасибо за внимание!**